# **faire un diaporama musical avec ffmpeg**

- Création par : **B[lagrenouille](http://debian-facile.org/utilisateurs:lagrenouille)**
- Objet : du tuto ffmpeg et diaporama
- Niveau requis : PEIX Me! [débutant,](http://debian-facile.org/tag:debutant?do=showtag&tag=d%C3%A9butant) [avisé](http://debian-facile.org/tag:avise?do=showtag&tag=avis%C3%A9)
- Commentaires : Contexte d'utilisation du sujet du tuto. <sup>PFIX Me!</sup>
- Débutant, à savoir : [Utiliser GNU/Linux en ligne de commande, tout commence là !.](http://debian-facile.org/doc:systeme:commandes:le_debianiste_qui_papillonne)  $\ddot{\mathbf{\Theta}}$
- Suivi :
- [à,](http://debian-facile.org/tag:a?do=showtag&tag=%C3%A0) [tester](http://debian-facile.org/tag:tester?do=showtag&tag=tester), [à-placer](http://debian-facile.org/tag:a-placer?do=showtag&tag=%C3%A0-placer)

### **Introduction**

**comment faire un diaporama vite fait, quelque soit le nombre d'images, sans passer par un logiciel graphique.** 

Avant tout: installez les outils pour manipuler vos images.Ça vous servira si vous voulez pousser dans ce sens…

```
apt install ffmpeg imagemagick gimp gimp-gutenprint inkscape convert
montage caca-utils feh jp2a oggvideotools oggvideotools-dbg vorbis-tools
flac
```
## **Utilisation**

en premier lieu:

renommer les images qui serviront au diaporama, comme ceci : avec mogrify ou kreename, ou autre ….

1.JPG 2.JPG 3.JPG 4.JPG 5.JPG 6.JPG 7.JPG 8.JPG 9.JPG

se placer dans le répertoire en console, et : creez le diaporama . webm ou mp4. à vous de jouer avec framerate pour la vitesse

ffmpeg -framerate 1/6 -i %d.JPG -r 30 mavideo.webm

si vous voulez commencer par imgxx.png, utilisez l'option -start\_number

ffmpeg -framerate 1/5 -start\_number xx -i %d.JPG -r 30 performance.webm

Vous pouvez spécifier deux taux de rafraîchissement : en entrée et en sortie.

Définissez la fréquence d'images en entrée avec l'option -framerate input (avant -i).

La valeur par défaut pour la lecture des entrées est -framerate 25, qui sera définie si aucune option -

framerate n'est spécifiée.

La fréquence d'images de sortie pour le flux vidéo en définissant -r après -i ou en utilisant le filtre fps. Si vous souhaitez que les fréquences

d'images en entrée et en sortie soient identiques, il vous suffit de déclarer un -framerate en entrée et

la sortie héritera de la même valeur (ce qui signifie que vous pouvez omettre le -r). **Comment mettre de la musique sur mon diaporama**

ffmpeg -i mavideo -i mamusique -c:v copy -c:a copy video+musique.mkv

si vous préférez du mp4: passer de mkv a mp4 est assez simple, soit avec ffmpeg, soit avec handbrake (voir autres solutions)

si la musique est plus longue que le diaporama, un truc pratique, bien que mpv donne aussi les temps.

apt install kronometer pour mesurer le temps des images et des vidéos

il faut extraire une portion qui correspond a la durée de ta vidéo

repérer la durée exact du STREAMvidéo avec ffprobe

ffprobe mavideo

puis extraire la partie audio, debut(-ss 0 seconde) et durée (-t la meme que la video, ce que t'aura fourni ffprobe)

ffmpeg -ss 00:00:00 -t 00 : ?? : ?? -i mamusique

le nom de ma musique sera: TheEpicHero.mp3

```
ffprobe TheEpicHero.mp3
Input #0, mp3, from 'TheEpicHero.mp3' :
Metadata :
encoder : Lavf58.45.100
Duration : 00:02:28.82, start : 0.025057, bitrate : 320 kb/s
Stream #0:0 : Audio : mp3, 44100 Hz, stereo, fltp, 320 kb/s
Metadata :
encoder : Lavc58.91
```
Avec kronometer ou mpv, j'ai le temps du diaporama 1minute 58 secondes

puis le temps de la musique est donné par ffprobe 2 minutes 28- 82

i attend un argument : le fichier d'entrée, donc TheEpicHero.mp3

« output » il faut donc le mettre après (à la fin) et le remplacer par le fichier de sortie, exemple : TheEpicHero\_raccourci.mp3

ffmpeg -ss 00:00:00 -t 00:01:58.00 -i TheEpicHero.mp3 TheEpicHero\_raccourci.mp3

### **outils graphiques pour créer des diaporamas en musique**

imagination, openshot ou kdenlive plus ardus à manipuler,

de la documentation :

Si vous voulez enregistrer un texte, à la place de la musique, installez un outil simple

#### apt install audacity

From: <http://debian-facile.org/>- **Documentation - Wiki**

Permanent link: **[http://debian-facile.org/utilisateurs:lagrenouille:tutos:ffmpeg-faire-un-diaporama\\_musical](http://debian-facile.org/utilisateurs:lagrenouille:tutos:ffmpeg-faire-un-diaporama_musical)**

Last update: **29/04/2024 13:24**

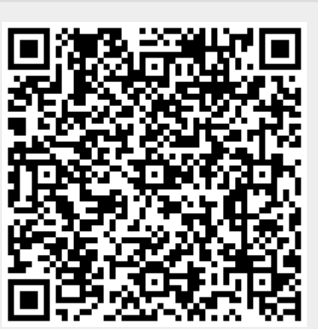